## **Nastavení**

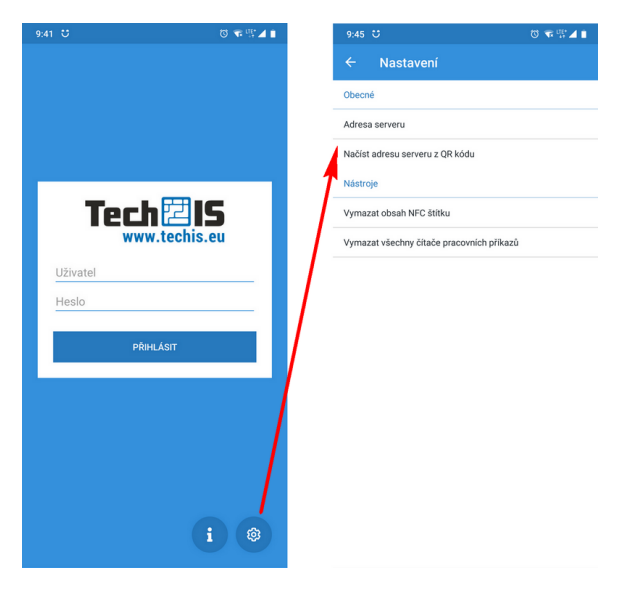

Pomocí nastavení aplikace TechIS je nutné si nakonfigurovat adresu serveru a případně je možné využít další nástroje (vymazat obsah NFC štítku, vymazat všechny čítače pracovních příkazů).

## Nastavení adresy serveru

- 1. Přejděte do nastavení aplikace klepnutím na ikonu "ozubeného kolečka".
- 2. Zadejte adresu serveru ručně nebo ji načtěte prostřednictvím QR kódu - v aplikaci WebTerminal v sekci Info.